# **Struts 2 Maven Archetypes**

<span id="page-0-0"></span>DEPRECATED: moved to<http://struts.apache.org/maven-archetypes/>

Struts 2 provides several [Maven](http://maven.apache.org/) archetypes that create a starting point for our own applications.

#### **Contents**

- 1 [DEPRECATED: moved to http://struts.apache.org/maven-archetypes/](#page-0-0)
- 2 [Quickstart](#page-0-1)
- 3 [Available Archetypes](#page-0-2)
	- 3.1 [The Blank Convention Archetype \(struts2-archetype-convention\)](#page-0-3)
	- 3.2 [The Blank Archetype \(struts2-archetype-blank\)](#page-0-4)
	- 3.3 [The Starter Archetype \(struts2-archetype-starter\)](#page-1-0)
	- 3.4 [The AngularJS Archetype \(struts2-archetype-angularjs\)](#page-1-1)
	- 3.5 [The Portlet Blank Archetype \(struts2-archetype-portlet\)](#page-1-2)
	- 3.6 [The Portlet Database Archetype \(struts2-archetype-dbportlet\)](#page-1-3)
	- 3.7 [The Plugin Archetype \(struts2-archetype-plugin\)](#page-2-0)
- 4 [Creating an Application Using a Maven Archetype](#page-2-1)
	- 4.1 [Staging repository](#page-2-2)
	- 4.2 [Archetype Parameters](#page-3-0)
- 5 [Command Quick Reference](#page-3-1)

## <span id="page-0-1"></span>**Quickstart**

A recommended way to start with Struts2 archetypes is to work with the archetype catalog.

mvn archetype:generate -DarchetypeCatalog=http://struts.apache.org/

# <span id="page-0-2"></span>Available Archetypes

### <span id="page-0-3"></span>**The Blank Convention Archetype (struts2-archetype-convention)**

#### **Features**

- Convention-based validation
- Example actions
- Package-level resource bundle
- Unit-testing
- Google AppEgine aware

mvn archetype:generate -B -DgroupId=com.mycompany.mysystem \

 -DartifactId=myWebApp \  $\noindent \texttt{-DarchetypeGroupId} \texttt{=org.apache.struts } \verb|\|$  -DarchetypeArtifactId=struts2-archetype-convention \ -DarchetypeVersion=<CURRENT\_STRUTS\_VERSION> \ -DremoteRepositories=http://struts.apache.org

### <span id="page-0-4"></span>**The Blank Archetype (struts2-archetype-blank)**

The Struts 2 Blank Archetype ("blank-archetype") provides a minimal, but complete, Struts 2 application. It demonstrates some of the most basic Struts 2 concepts.

#### **Features**

- XML-based configuration, demonstrates including additional config file
- Example actions
- Package-level resource bundle
- XML-based validation
- Unit-testing

See the [Struts 2 Blank Archetype](https://cwiki.apache.org/confluence/display/WW/Struts+2+Blank+Archetype) page for more information, including some basic Maven information, how to build and run the app, and basic application information.

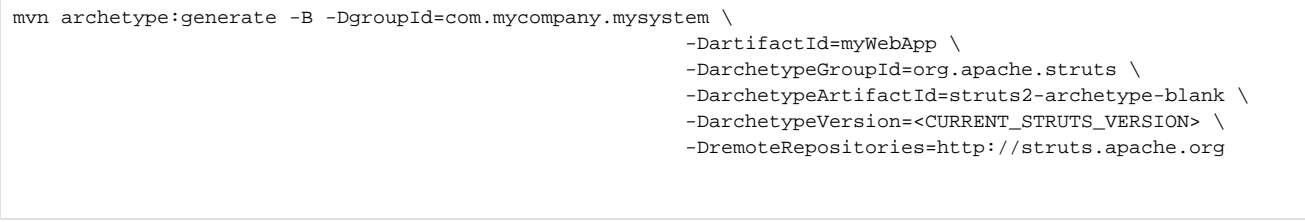

### <span id="page-1-0"></span>**The Starter Archetype (struts2-archetype-starter)**

The Starter archetype creates a more featured application using several common technologies used in production applications.

#### **Features**

- Sitemesh integration
- Action example (instantiated both through Spring and Struts)
- Spring integration
- Validation example (action and action-alias level)
- Conversion example (global and action level)
- Resource bundle (both global, action and package level)

mvn archetype:generate -B -DgroupId=com.mycompany.mysystem \

-DartifactId=myWebApp \

-DarchetypeGroupId=org.apache.struts \

-DarchetypeArtifactId=struts2-archetype-starter \

-DarchetypeVersion=<CURRENT\_STRUTS\_VERSION> \

-DremoteRepositories=http://struts.apache.org

### <span id="page-1-1"></span>**The AngularJS Archetype (struts2-archetype-angularjs)**

#### **Features**

- Convention-based Action Configuration
- Example actions with JSON Result
- Example for AngularJS and Struts2 Integration

mvn archetype:generate -B -DgroupId=com.mycompany.mysystem \

-DartifactId=myWebApp \

-DarchetypeGroupId=org.apache.struts \

-DarchetypeArtifactId=struts2-archetype-angularjs \

-DarchetypeVersion=<CURRENT\_STRUTS\_VERSION> \

-DremoteRepositories=http://struts.apache.org

### <span id="page-1-2"></span>**The Portlet Blank Archetype (struts2-archetype-portlet)**

The Portlet blank archetype creates a minimally populated JSR 168 portlet.

#### **Features**

- View, Edit, and Help mode examples
- Simple form for preferences in Edit mode
- Can be deployed as a servlet or portlet application
- Can use Maven Jetty plugin to deploy with the pluto-embedded profile (usage 'mvn jetty:run -Ppluto-embedded', then access <http://localhost:8080/> <artifactId>/pluto/index.jsp)

mvn archetype:generate -B -DgroupId=com.mycompany.mysystem \

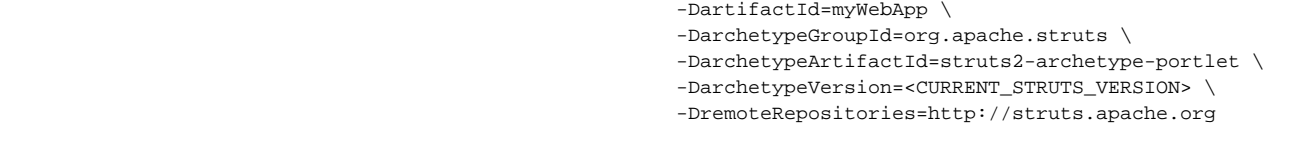

### <span id="page-1-3"></span>**The Portlet Database Archetype (struts2-archetype-dbportlet)**

The Portlet database archetype creates a simple JSR 168 portlet that displays the contents of a database table.

#### **Features**

- Uses Spring and Hsql to show a real database query
- Builtin caching of query results
- View, Edit, and Help mode examples
- Simple form for preferences in Edit mode
- Can be deployed as a servlet or portlet application
- Can use Maven Jetty plugin to deploy as a servlet webapp

mvn archetype:generate -B -DgroupId=com.mycompany.mysystem \

- -DartifactId=myWebApp \
- -DarchetypeGroupId=org.apache.struts \
- -DarchetypeArtifactId=struts2-archetype-dbportlet \
- -DarchetypeVersion=<CURRENT\_STRUTS\_VERSION> \
- -DremoteRepositories=http://struts.apache.org

### <span id="page-2-0"></span>**The Plugin Archetype (struts2-archetype-plugin)**

#### **Features**

- Example new result type
- Example XML-based configuration

```
mvn archetype:generate -B -DgroupId=com.mycompany.mysystem \
```
-DartifactId=myPlugin \

-DarchetypeGroupId=org.apache.struts \

- -DarchetypeArtifactId=struts2-archetype-plugin \
- -DarchetypeVersion=<CURRENT\_STRUTS\_VERSION> \ -DremoteRepositories=http://struts.apache.org
- 

# <span id="page-2-1"></span>Creating an Application Using a Maven Archetype

Run the following command from your new project's parent directory. The project will be created in a sub-directory named after the artifactId parameter.

The first two parameters, groupId and artifactId, should be set according to your needs:

- groupId
- This should be the root package of your application, e.g., com.mycompany.myapp.
- artifactId
- Names the project directory that will be created in the current directory.

```
mvn archetype:generate -B \
            -DgroupId=tutorial \
            -DartifactId=tutorial \
            -DarchetypeGroupId=org.apache.struts \
            -DarchetypeArtifactId=struts2-archetype-blank \
            -DarchetypeVersion=<CURRENT_STRUTS_VERSION>
            -DremoteRepositories=http://struts.apache.org
```
where <CURRENT\_STRUTS\_VERSION> is archetype's version you want to use, eg. 2.3.15.1

### <span id="page-2-2"></span>**Staging repository**

If the above command will fail because of missing archetypes in central repository, you can try to use staging repository like below

mvn archetype:generate -DarchetypeCatalog=https://repository.apache.org/content/repositories/snapshots/

mvn archetype:generate -DarchetypeCatalog=http://struts.apache.org/

### <span id="page-3-0"></span>**Archetype Parameters**

The -B option runs archetype: generate in batch mode; it avoids a prompt to confirm our settings.

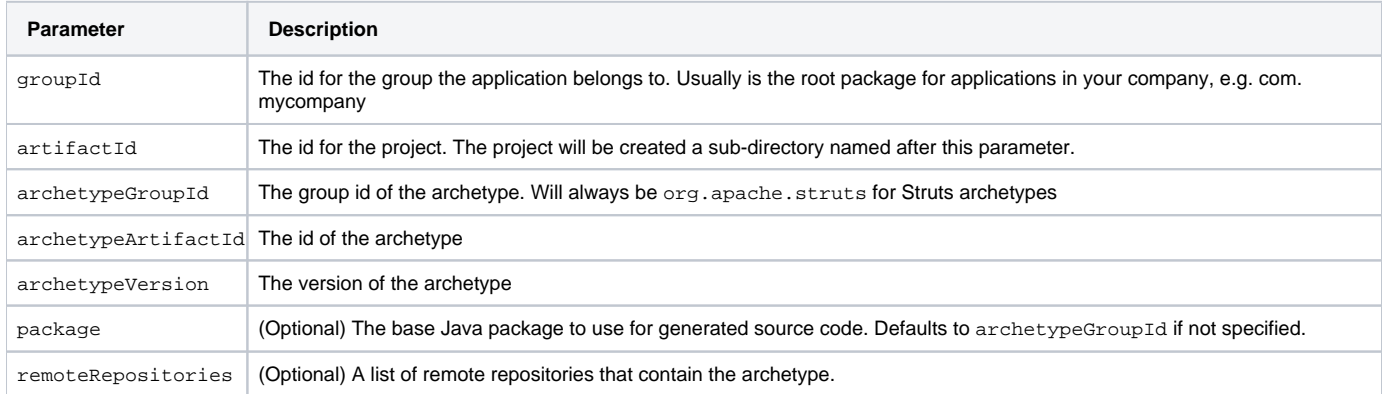

# <span id="page-3-1"></span>Command Quick Reference

These commands are used from the directory created by the archetype plugin (the project's sub-directory that was created in the previous step).

• To build

mvn install

To create IntelliJ IDEA project files

mvn idea:idea

To create Eclipse project files

mvn eclipse:eclipse -Dwtpversion=1.5

• To run test cases

mvn test

To clean up (removes generated artifacts)

mvn clean

To package (creates a WAR file)

mvn package

To grab necessary JAR files etc.

mvn initialize

To run it with Jetty

mvn jetty:run